# PASO A PASO: **Registro reporte virtualización.**

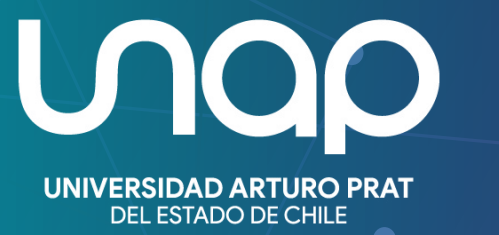

CONOCIMIENTO Y TERRITORIO

# Validación clases Sincrónicas/Asincrónicas

Para dar cuenta del avance del proceso académico es necesario cumplir con criterios de virtualización institucionales establecidos para el logro del objetivo de una actividad curricular sincrónica y asincrónica en la plataforma de gestión del aprendizaje Aula Virtual.

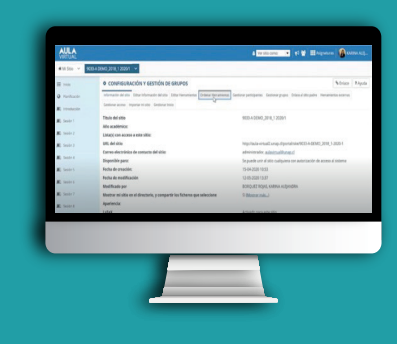

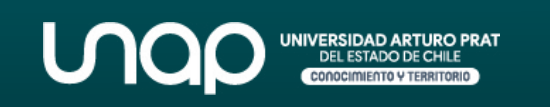

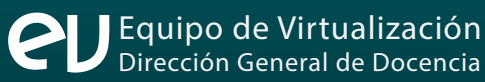

# **CRITERIOS DE VIRTUALIZACIÓN**

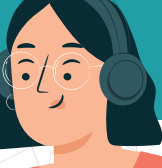

#### **ELEMENTOS DE ENSEÑANZA**

Las actividades de enseñanza apuntan a la entrega de contenidos y desarrollo de actividades didácticas para el logro de los Resultados de Aprendizaje (RA) durante la sesión.

#### **ELEMENTOS DE EVALUACIÓN**

Las actividades evaluativas se orientan a obtener retroalimentación sobre el proceso de aprendizaje del estudiantado durante cada sesión. Este tipo de evaluación no necesariamente debe estar asociada a una nota.

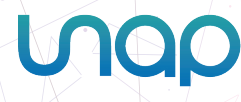

# **DEFINICIÓN DE CONCEPTOS**

**paso**

#### **SESIÓN**

| co<br>| cla<br>| ac<br>| añ<br>| me Espacio destinado para presentar los contenidos y recursos de apoyo de las clases virtuales. Los contenidos de la actividad curricular se pueden complementar utilizando herramientas como; añadir enlaces, recursos, tareas, exámenes e hilos de discusión en los foros.

#### **REPORTE DE VIRTUALIZACIÓN**

Documento que establece la relación entre las fechas de las clases definidas para la actividad curricular y las sesiones previamente virtualizadas, es decir, que cumplen con los criterios de virtualización (si una sesión no cumple o no tiene el objetivo de una clase sincrónica o asincrónica, esta no figurará en el listado disponible).

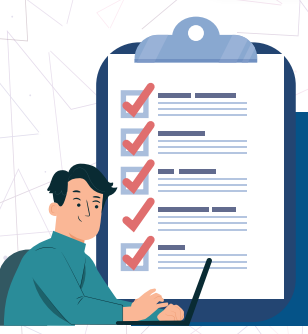

\*Nota: La asociación entre fecha y sesión es por defecto según el orden en que hayan sido creadas las sesiones en el panel izquierdo del Aula Virtual, sin embargo, si el usuario así lo requiere, la acción de cambiar el orden de las sesiones en el reporte de virtualización está disponible. *Ver Tutorial.*

### **PASO A PASO: Para validar tu clase sincrónica/asincrónica.**

### **Paso 01**

**AULA**<br>VIRTUAL

 $\ddot{\phantom{a}}$ €

Ingresar al Aula Virtual de la actividad curricular correspondiente, desde el Campus UNAP o acceso directo.

#### **Paso 02**

Seleccionar la sesión a trabajar para estructurar y subir los contenidos, agregando herramientas de evaluación o retroalimentación que les permita cumplir con los criterios de virtualización.

> $\bullet$ ╰ × à.

#### **Paso 03**

Validar la sesión una vez realizado el paso anterior haciendo clic en el botón **"Validar Clase"**. El sistema indicará si cumple o no cumple con los criterios solicitados. Se recomienda hacer este proceso una vez finalizada la clase para que los estudiantes tengan acceso a todo el material y a los espacios de retroalimentación. Oficialmente el sistema permite hacer esta gestión hasta 7 días posteriores.

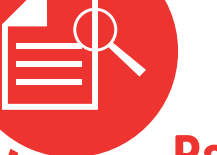

**Paso 04**

Visualizar el reporte de virtualización para estar en conocimiento de las validaciones y avances clase a clase. Editar y modificar en caso de ser necesario.

#### **Paso 05**

Descargar el reporte de virtualización para los fines que estime conveniente.

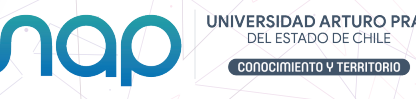

### **PREGUNTAS FRECUENTES**

#### **¿Cuándo debo Validar una Clase Virtual?**

**Para todas las clases en Modalidad Sincrónica y Asincrónica**

#### **¿Hasta cuántos días permite el sistema validar una Clase Virtual?**

**El Reporte de Virtualización permite el registro hasta 7 días corridas una vez realizada la clase** 

#### **¿Qué debo hacer si supero los 7 días que me permite el sistema? Excepcionalmente el o la docente deberá:**

Enviar Solicitud de Aprobación para la Apertura del Sistema a Dirección/Jefatura de Carrera a través de Correo indicando claramente las fechas que requiere habilitar

#### **Paso 1 Paso 2 Paso 2 Paso 2 Paso 2 Paso 3**

La Dirección/Jefatura de Carrera si aprueba la solicitud del Paso 1, deberá enviar su visto bueno a la Dirección General de Docencia a través de correo, enviando copia al docente.

Una vez que obtenga la Aprobación debe reenviar el correo del Paso 2 a asistencia@unap.cl o enviar SIGER a informática solicitando la apertura del sistema.

- Es deber del docente cumplir con los tiempos definidos del sistema y de los contenidos entregados en clases
- La solicitud de Aprobación para la apertura del sistema sólo debe ser por situaciones excepcionales como fallas con el sistema, Licencia Médica o por desconocimiento del docente que hace clases por primera vez al inicio del semestre.

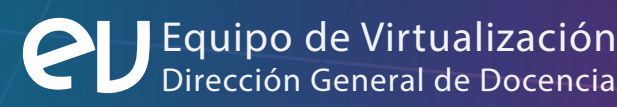

 $\bullet$ 

 $\bullet$